#### FLOW & FEATURE DOCUMENTATION

# SCHOOL MANAGEMENT SYSTEM

Developed by :

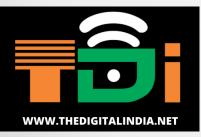

Android App Web-Admin Panel

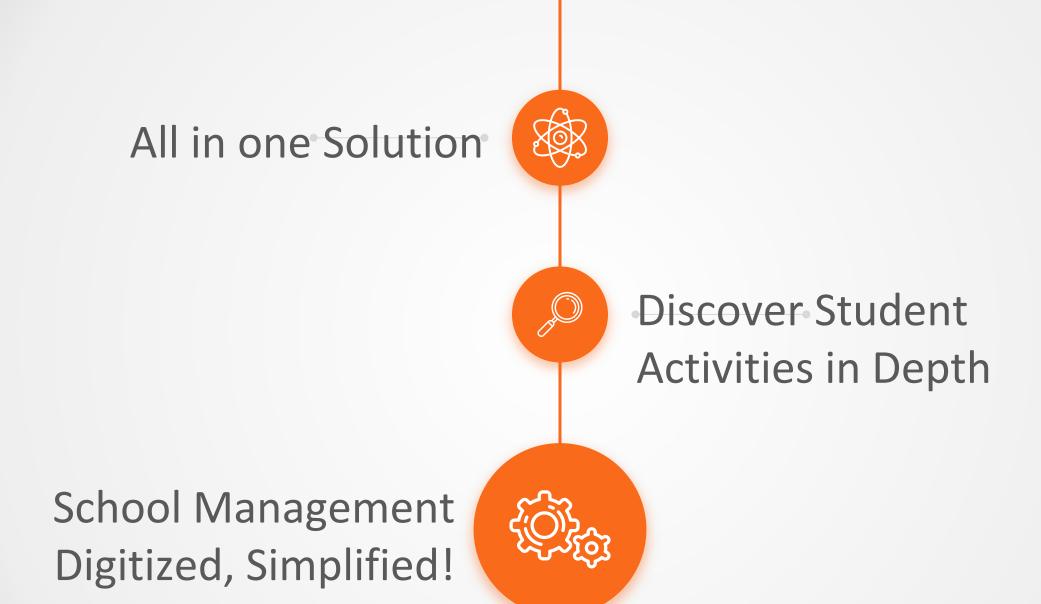

#### NOW MANAGING SCHOOL RECORDS ARE SIMPLE & FASTER!!

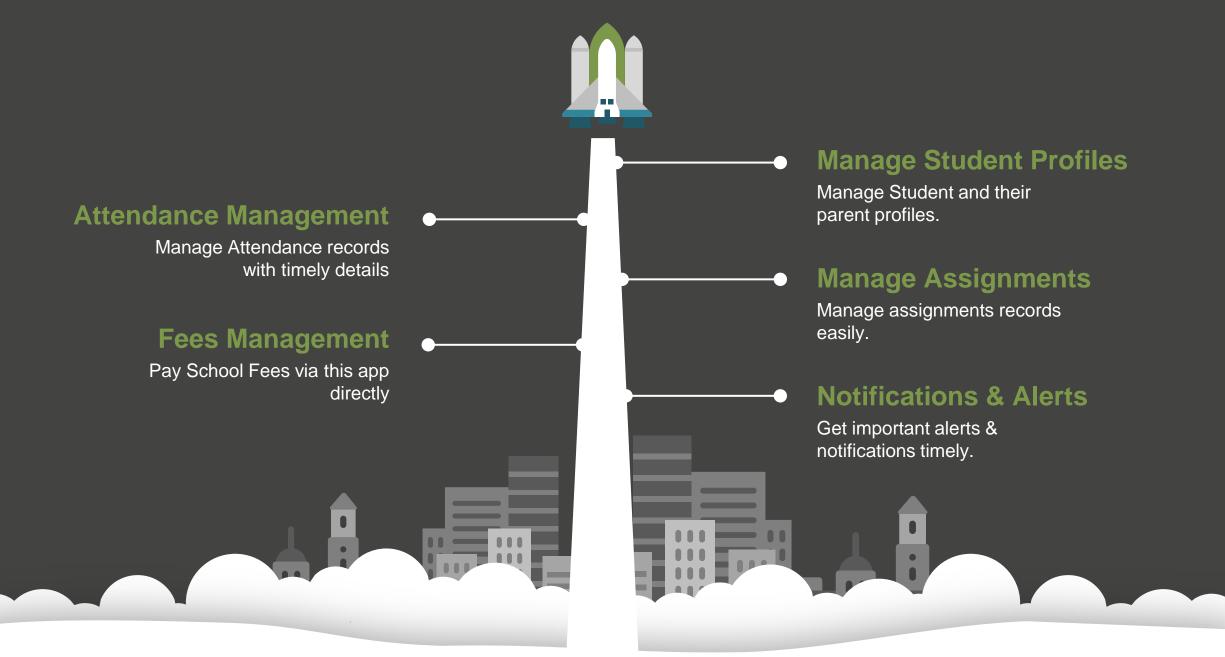

#### **Key-Roles in School Management:**

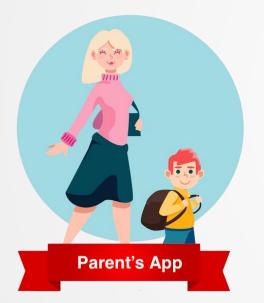

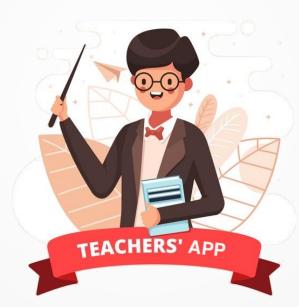

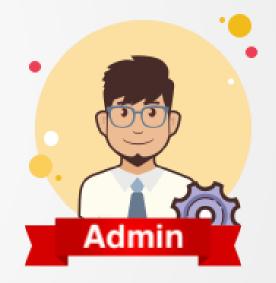

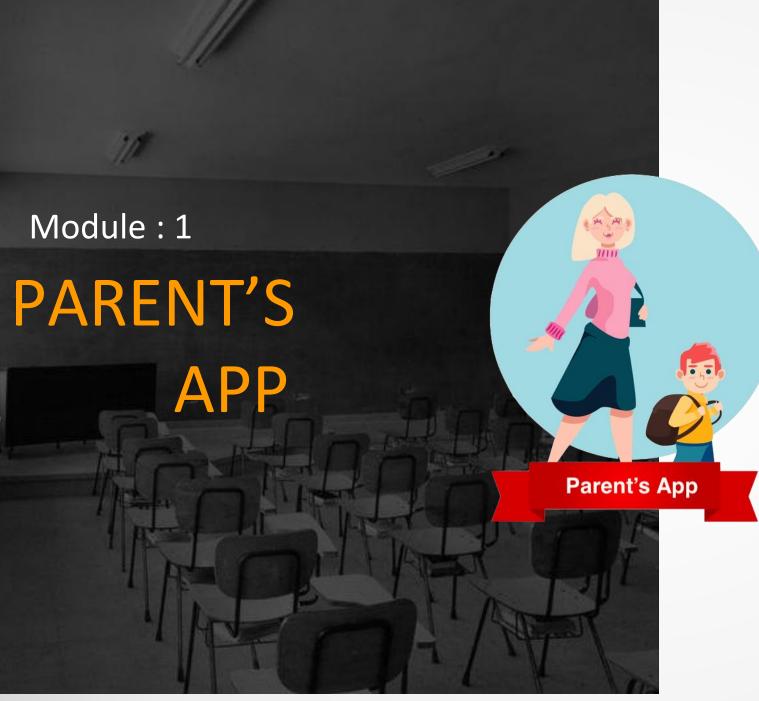

Now Let's move into the app complete functionality documentation for Parent's Module

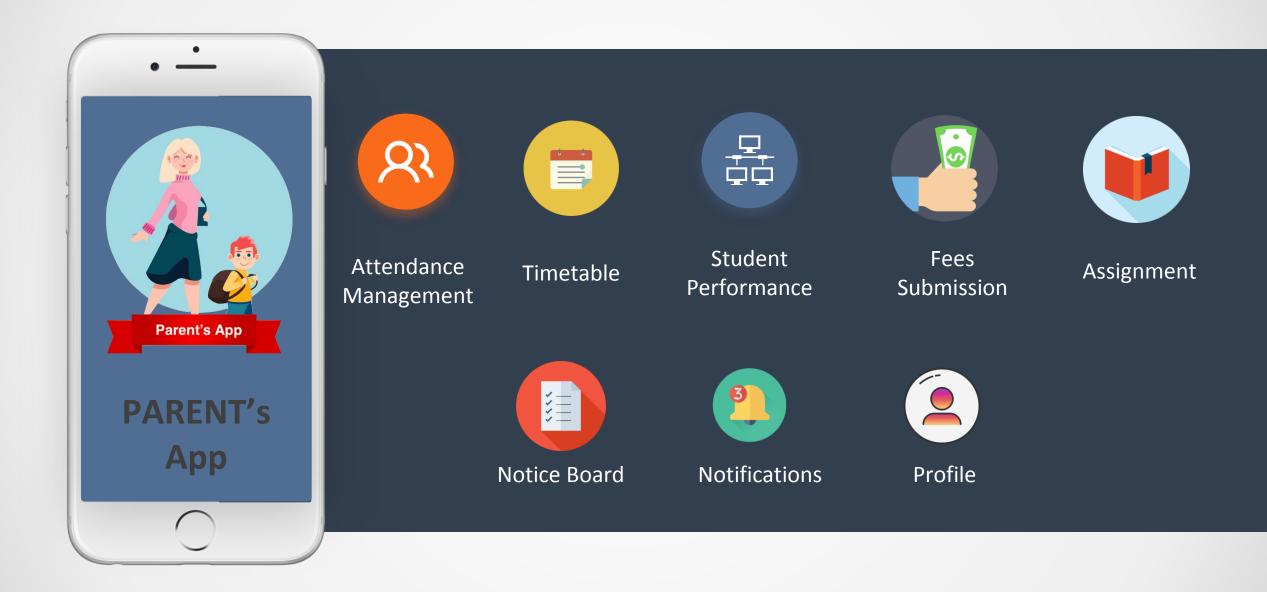

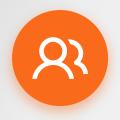

#### **Login - Register process**

The details of parent with respect to the specific student will be registered with parent mobile number, with which they can login with OTP authentication and access this app feature.

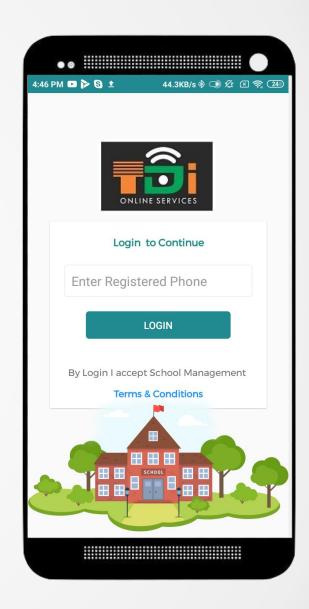

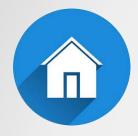

#### **Home Screen**

All features can be accessed from Home screen. A sample of same is displayed on the right:.

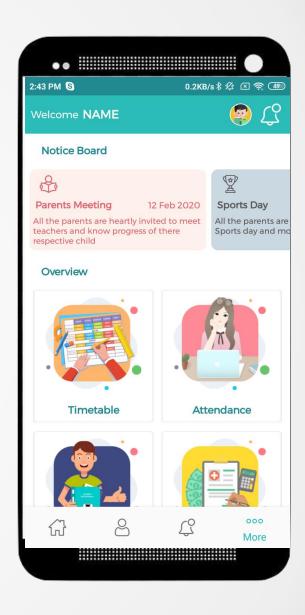

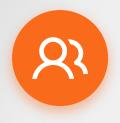

#### **Attendance Management**

Attendance management is one of the most useful feature of this app, as the marked attendance will be displayed to parents in a calendarview with predescribed format of months with attendance percentage of each month colored green and red along with average attendance ongoing till the date on top banner of same screen.

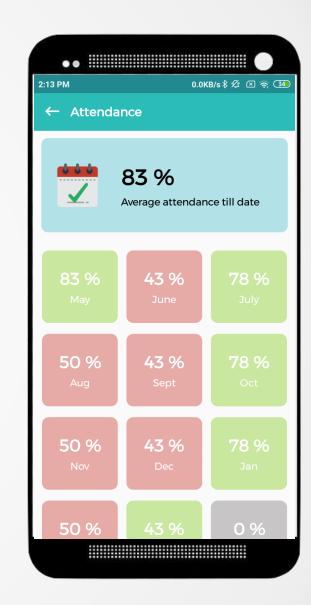

On Tapping any month, Calendar popup displays the detailed attendance report view of dates with colors for every functions : 1.) Green - for Present 2.) Orange- for Leave 3.) Red- for Absent

This feature can help parents get the detailed information of each day in simple and easy way to gather attendance report of their child (student).

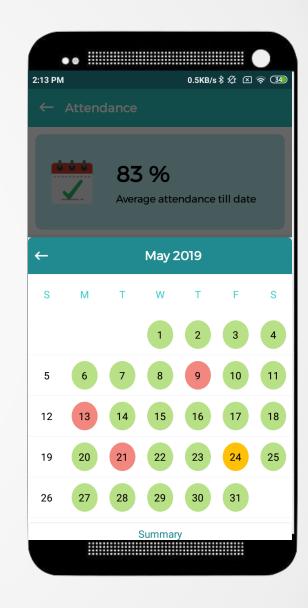

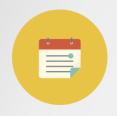

#### Timetable

With Timetable, Parents can check timetable categorised day-wise, On selection of a specific day, Timetable for the full day will be listed with : -From-To time period -Subject of the period

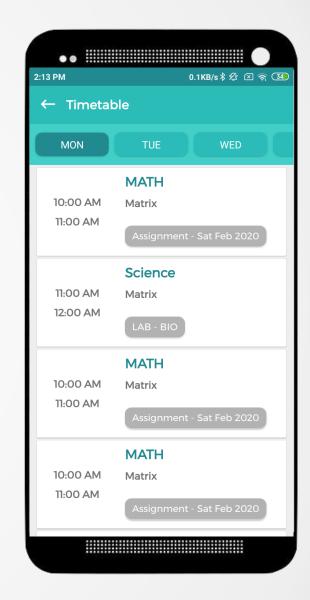

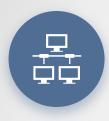

## **Student Performance**

Parents can track their child (Student's) performance categorized with exam terms, by selecting which each subject's grading and marks will be displayed. Overall final percentage will also be displayed on top right of the screen.

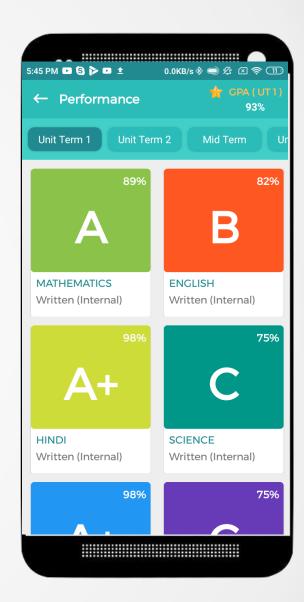

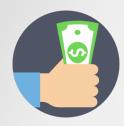

# **Fees Submission**

Now anywhere , anytime parents can access fees status, pay the fees online.

Even parents can access detailed fees structure along with late fees (if any) processed over the fees and pay as whole with a tap.

... 3:36 PM 💌 🕄 Þ Þ 🛨 0.0KB/s \$ 2 (36 ← Fee Submission l≣] Ē Fee Status History Fee Alert : JANUARY, 2020 **Student Information** Student Name : Name Roll No. : 121212 Class : Seventh : Father Name Father Name Mother Name Mother Name **Payable Ammount Tuition Fee** : 500 ₹ Transport : 200 ₹ : 100₹ Stationarv : 0 ₹ Admission 800 ₹ and Tata **PROCEED TO PAY** 

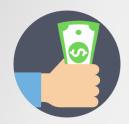

# **Fees History**

Parents can also retrive the complete detailed history of each fees transaction with date and time.

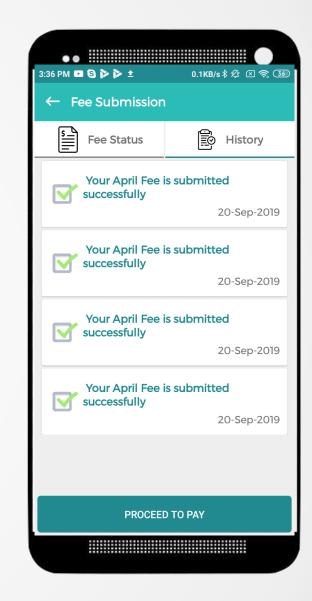

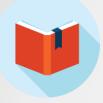

#### Assignments

Parents can also retrieve the complete date-wise assignments updated by teachers. Parents can view any uploaded assignment by teacher to get into more details of it.

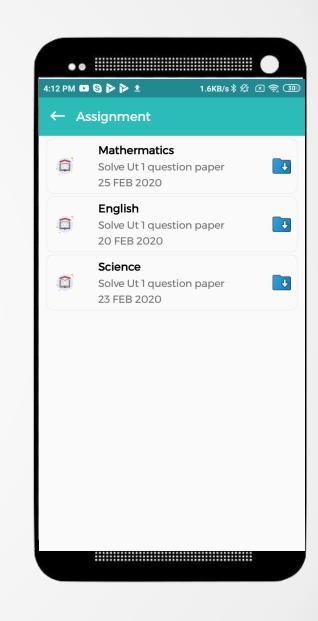

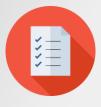

# **Notice Board**

Parents can also stay informed with all important notice issued by School management in the digital notice board (Displayed on top of Home Screen || Parents App) like :

- -Parents meet
- -Sports Day
- -Annual function

| \$                                                                     |             | ¥                               |
|------------------------------------------------------------------------|-------------|---------------------------------|
| Parents Meeting                                                        | 12 Feb 2020 |                                 |
| All the parents are heat<br>teachers and know pro-<br>respective child |             | t All the parer<br>Sports day a |
|                                                                        |             |                                 |
|                                                                        |             |                                 |
|                                                                        |             |                                 |
|                                                                        |             |                                 |
|                                                                        |             |                                 |
|                                                                        |             |                                 |
|                                                                        |             |                                 |
|                                                                        |             |                                 |
|                                                                        |             |                                 |
|                                                                        |             |                                 |
|                                                                        |             |                                 |
|                                                                        |             |                                 |

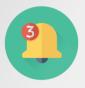

# Notifications

Now, no important notification/alert will be missed by any parent, because this app will keep informed parents alerted with all mandatory notifications sent to this app and also same listed in notification tab. These alerts can be like:

- -Fees Submission Alert
- -Fees Pending Alert
- -Student Absent Alert
- -many more..

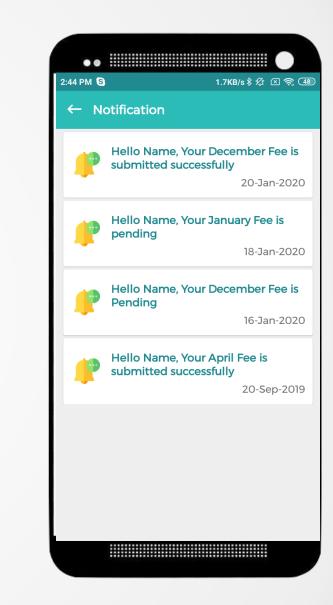

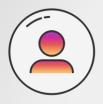

# Profile

Parents can view the student profile with their registered detail as per school records along with Fee paid status and Marks Status.

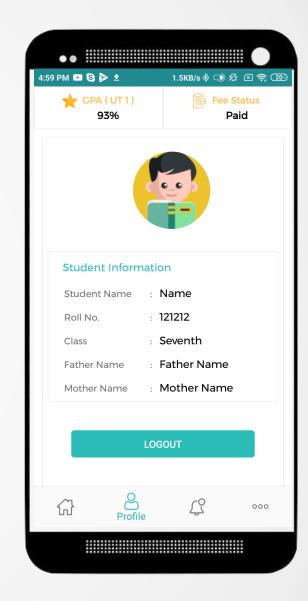

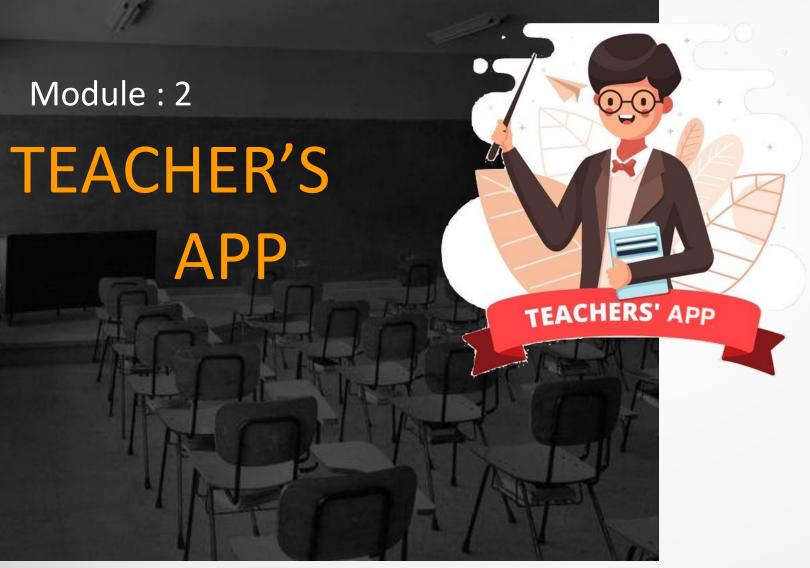

Now Let's move into the app complete functionality documentation for Teacher's Module

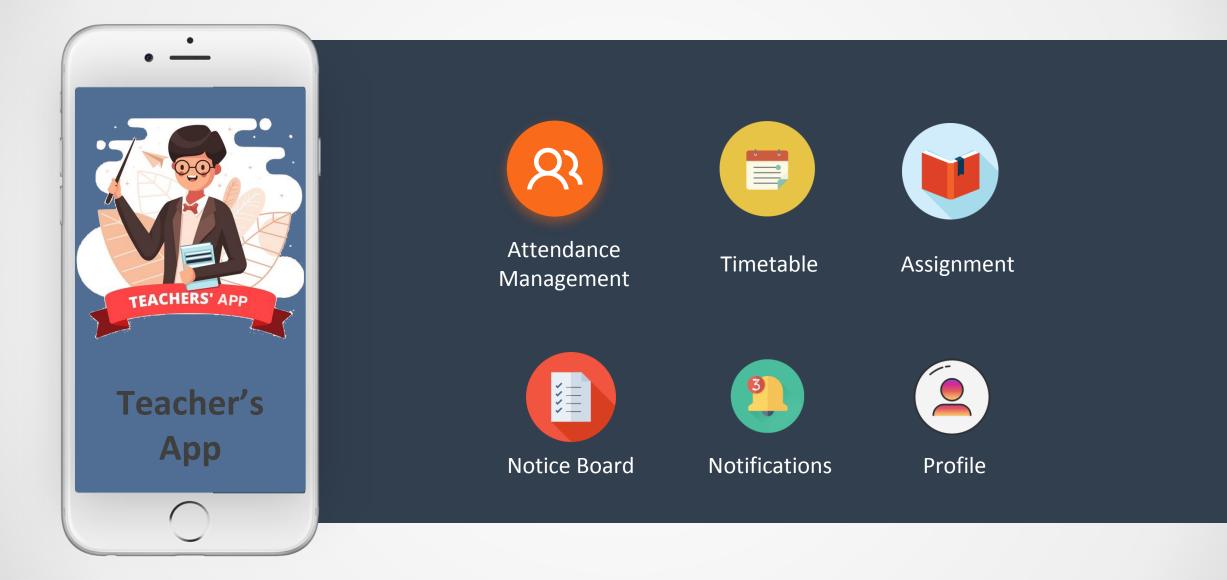

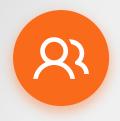

#### **Login - Register process**

The details of teacher will be registered with his/her mobile number, with which they can login with OTP authentication and access this app feature.

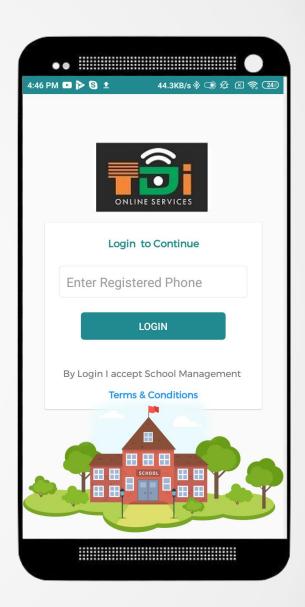

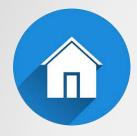

#### **Home Screen**

All features can be accessed from Home screen. A sample of same is displayed on the right:.

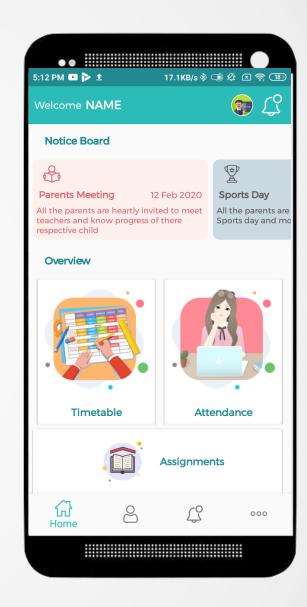

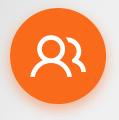

# **Attendance Management**

Attendance management is one of the most useful feature of this app, as teacher can simply just select the class and sections, through which the students list will be displayed along with L (leave), A(Absent) and P(present) tab. Tapping on each of respective student, and on submitting will submit the attendance of the specific class.

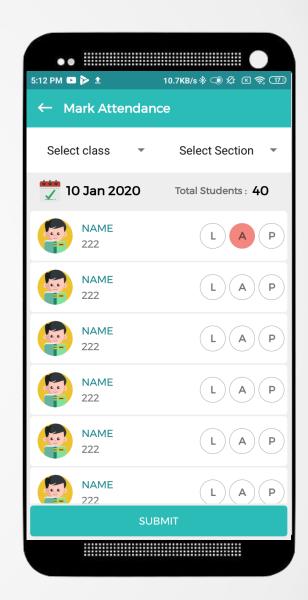

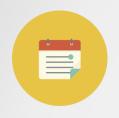

#### Timetable

With Timetable, Teachers can check and update assignments with respect to each class period of specified time.

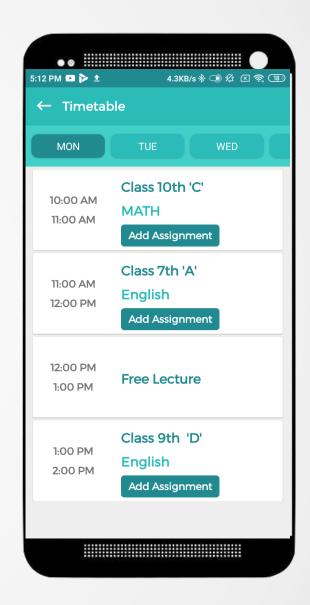

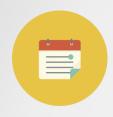

# Add Assignment

on Tapping Add Asssignment, Teacher can add the assignment for specified period / date / class along with attaching the pdf and assignment description of it.

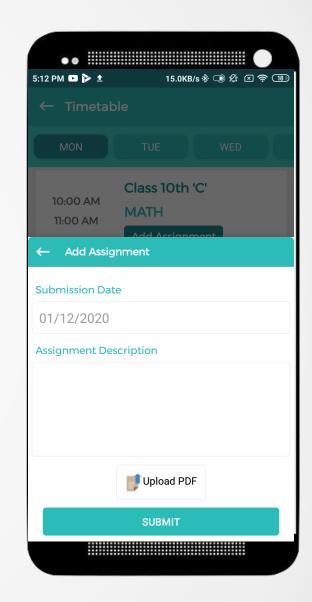

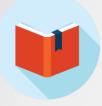

#### Assignments

Teachers can also retrieve the complete date-wise assignments submitted by them.

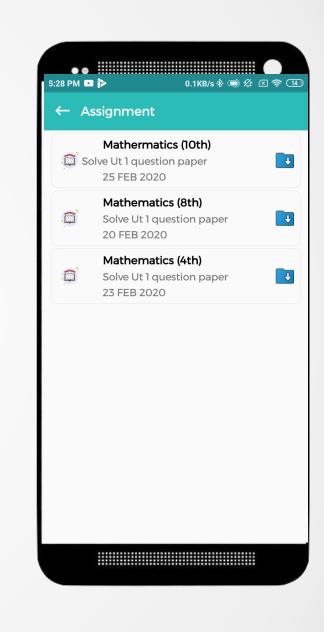

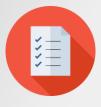

# **Notice Board**

Teachers can also stay informed with all important notice issued by School management in the digital notice board (Displayed on top of Home Screen || Parents App) like :

- -Parents meet
- -Sports Day
- -Annual function

| 8                                                                     |             | ¥                              |
|-----------------------------------------------------------------------|-------------|--------------------------------|
| Parents Meeting                                                       | 12 Feb 2020 | Sports Day                     |
| All the parents are hear<br>teachers and know pro<br>respective child |             | All the paren<br>Sports day ar |
|                                                                       |             |                                |
|                                                                       |             |                                |
|                                                                       |             |                                |
|                                                                       |             |                                |
|                                                                       |             |                                |
|                                                                       |             |                                |
|                                                                       |             |                                |
|                                                                       |             |                                |
|                                                                       |             |                                |
|                                                                       |             |                                |

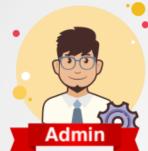

# **ADMIN PANEL (WEB)**

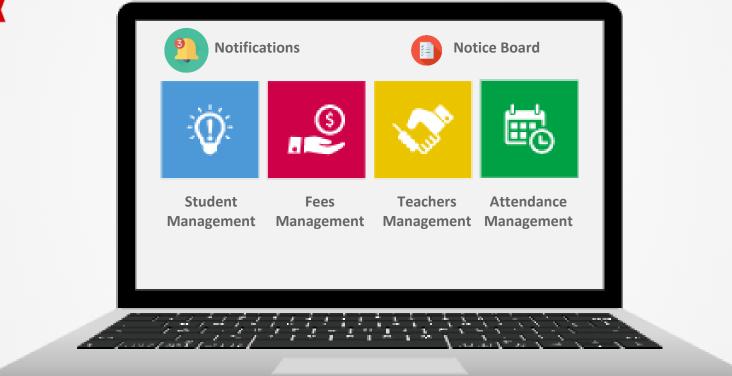

# **ADMIN PANEL FEATURE TABLE**

| FEATURE               | DESCRIPTION                                                                                                    |
|-----------------------|----------------------------------------------------------------------------------------------------|
| Login                 | Admin can be logged into this panel provided by Super admin, who can create login of School Admin with username-password.                                            |
| NOTICE BOARD          | Here, School Management can issue the notices alerts to Student or Teachers or<br>both with Notice message and expiry date of the notice through web-admin<br>panel. |
| NOTIFICATIONS         | School can create bulk-notification or one-to-one notification to any student/teacher or all with notification message that will be listed to them in the app.       |
| STUDENT MANAGEMENT    | Student profiles can be be accessed, created, modified or deactivated from this panel.                                                                               |
| FEES MANAGEMENT       | Any fees updates can be done via this panel, School Admin can update the status of fees via same.                                                                    |
| TEACHERS MANAGEMENT   | Teachers profiles can be be accessed, created, modified or deactivated from this panel.                                                                              |
| ATTENDANCE MANAGEMENT | Attendance date-period wise can be accessed for any student via this panel.                                                                                          |

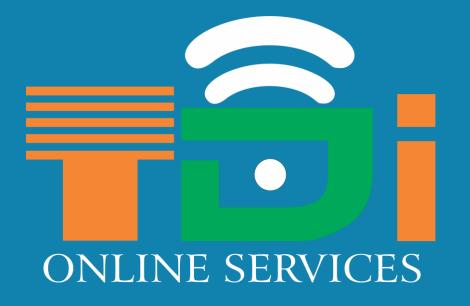

WWW.THEDIGITALINDIA.IN CALL – 8751 878 878